#### BASE DE DADOS SCOPUS Scopus

**Tutorial** 

#### COMO PESQUISAR NA SCOPUS

# DEFINIR A EXPRESSÃO DE PESQUISA

- Podemos adicionar tantos campos quanto os necessários e relacionar os termos utilizando os operadores booleanos (ver Dicas de pesquisa).
- Aconselhamos a deixar ativa a pesquisa no título do artigo, resumo, palavras-chave no caso de pretender fazer uma pesquisa por assunto.

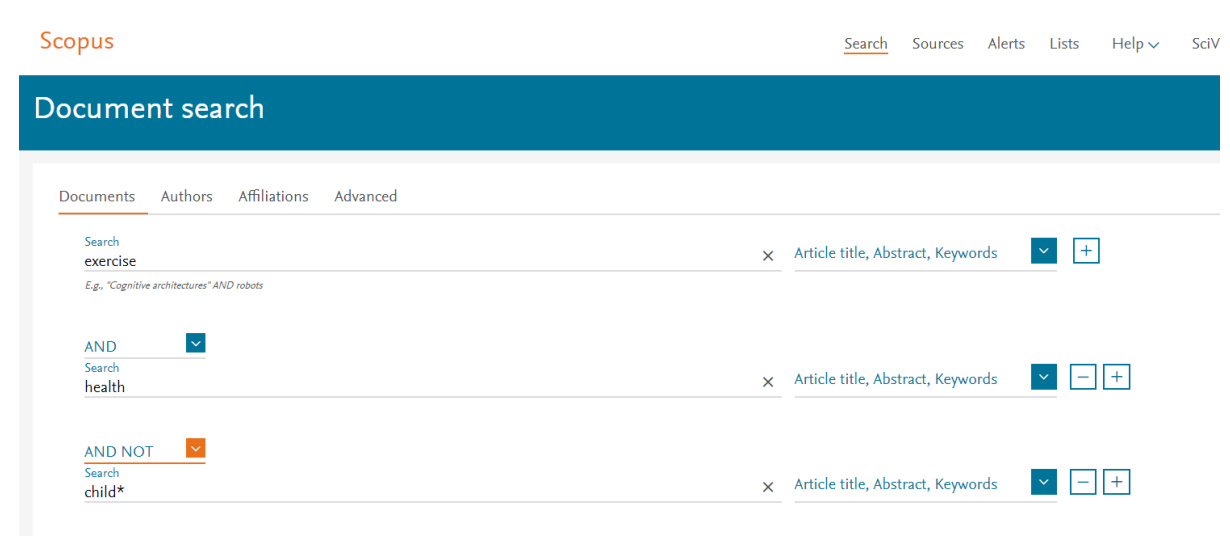

#### Podemos escolher as datas de publicação, o tipo de documento e a área de assunto

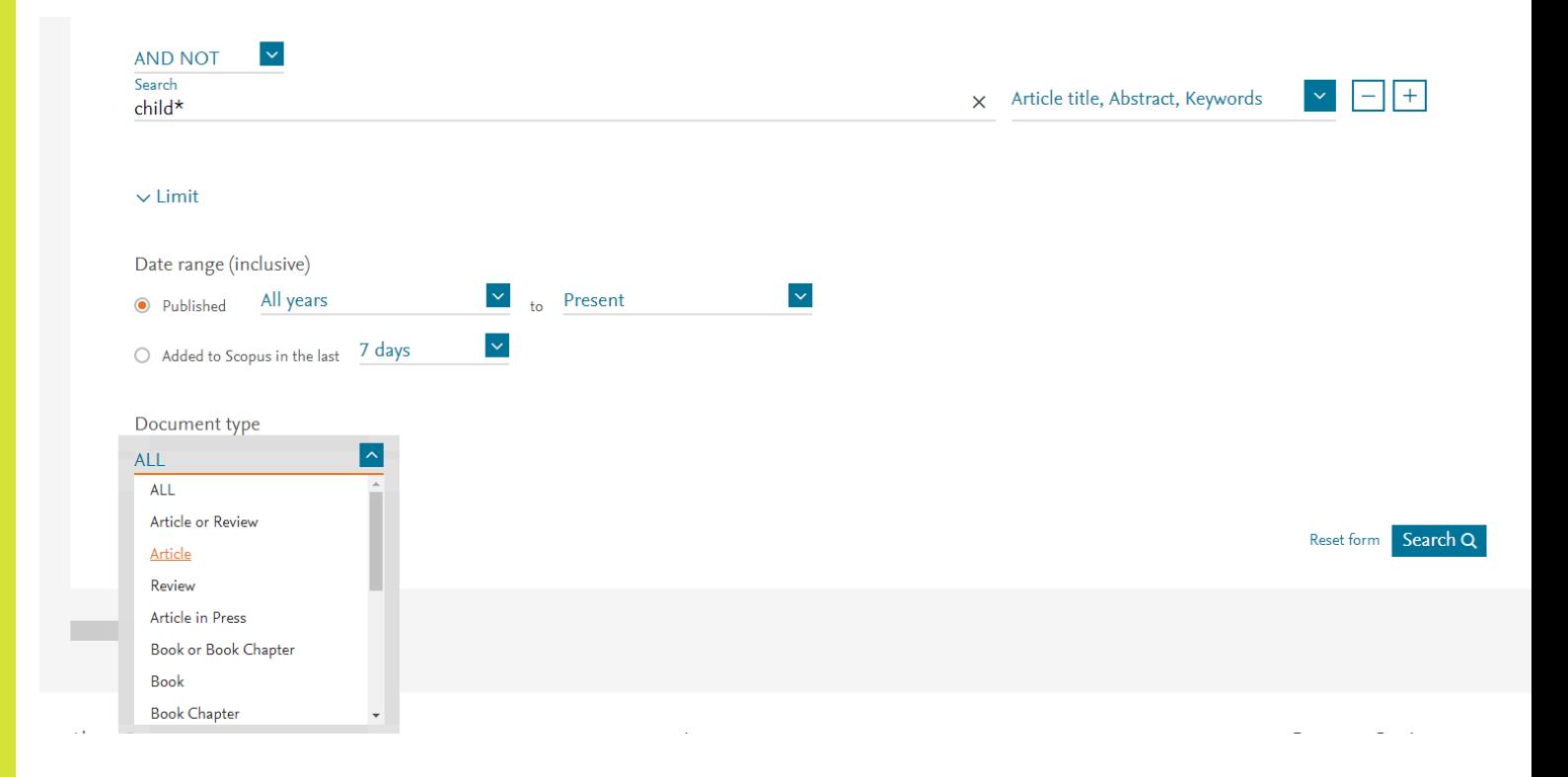

### REFINAR A PESQUISA

 É possível acrescentar mais um termo à pesquisa ou limitar a mesma a determinado ano, autor, língua, entre outros

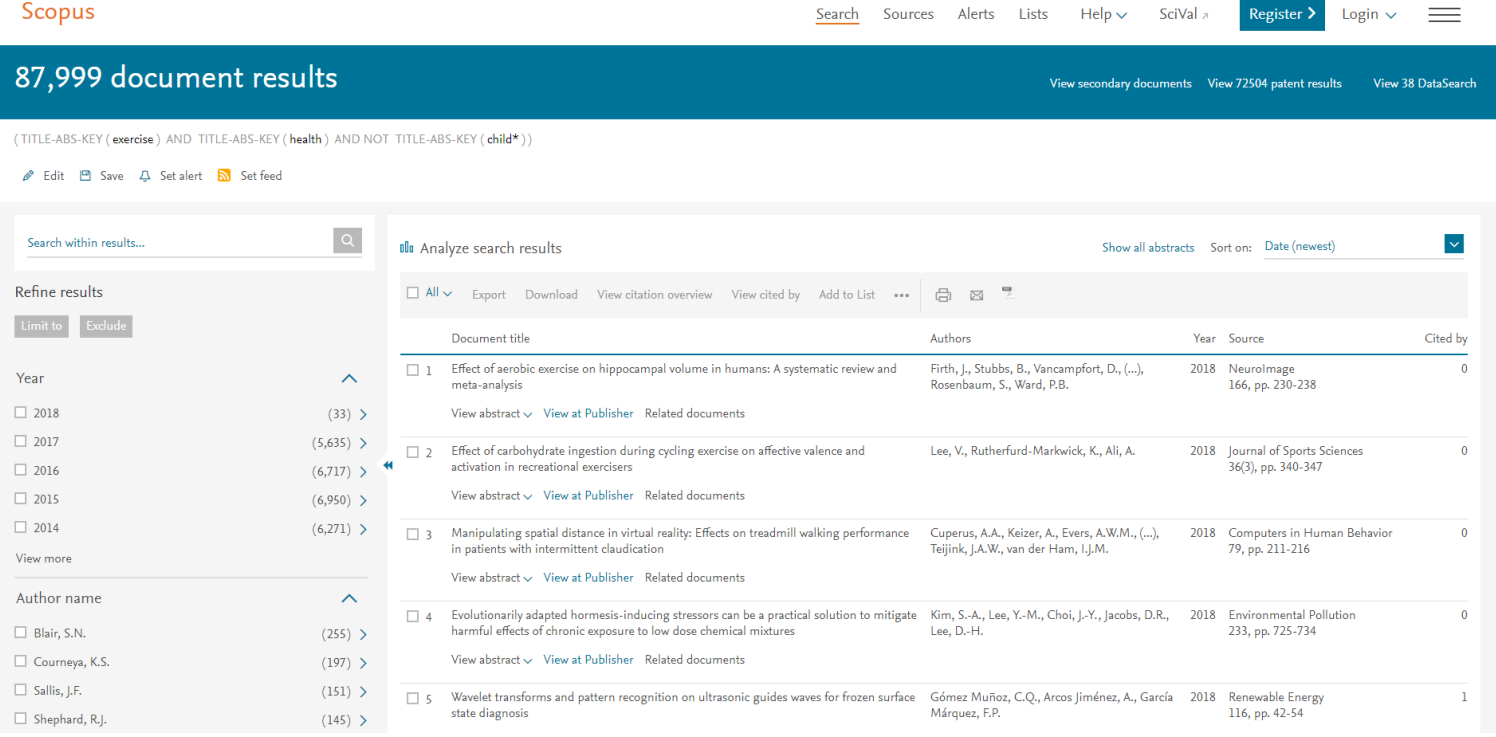

### ORDENAR RESULTADOS

 Podemos ordenar os registos por data, nome de autor, relevância, número de citações e nome da revista em que o artigo foi publicado

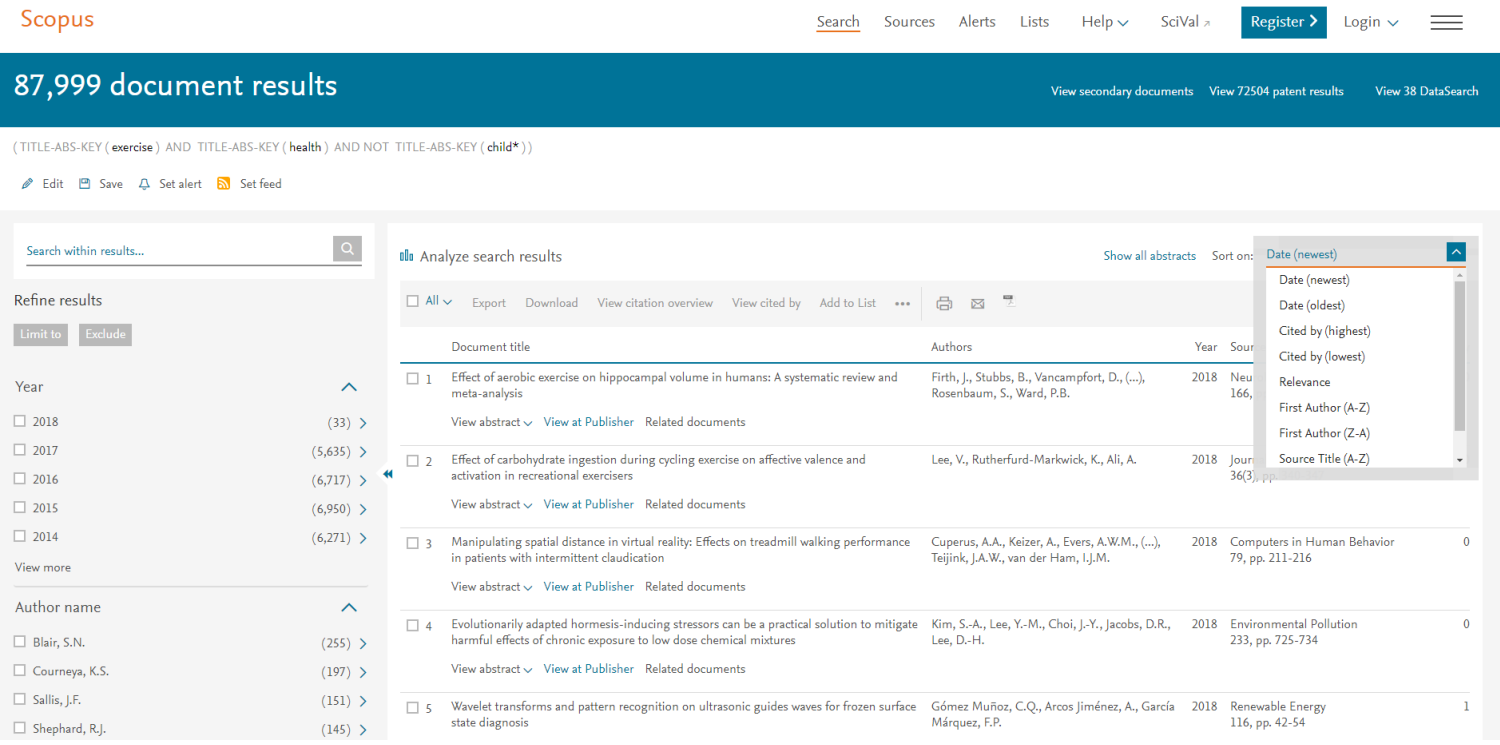

# FAZER DOWNLOAD DO PDF

 Podemos fazer download do pdf carregando no botão "view at publisher"

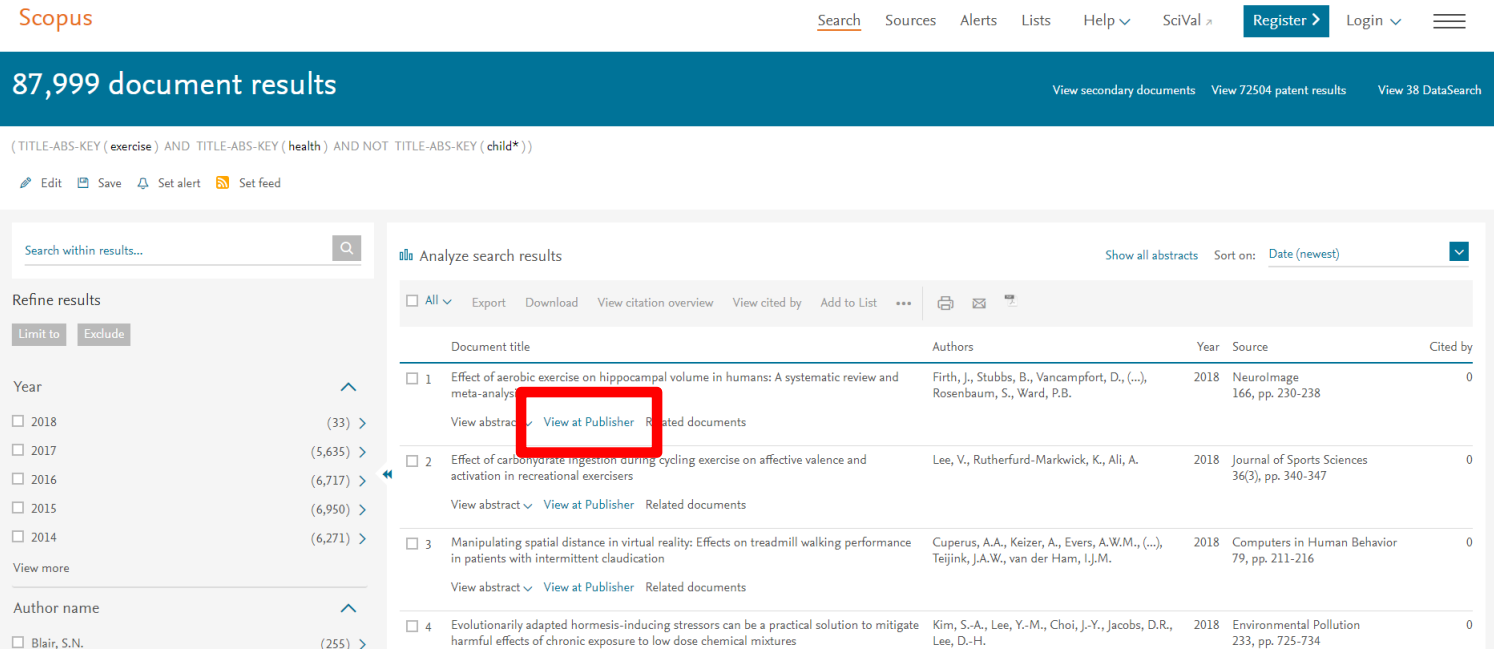

#### Os registos podem ser exportados (ver tutorial EndNote), impressos, enviados por e-mail, entre outras funcionalidades

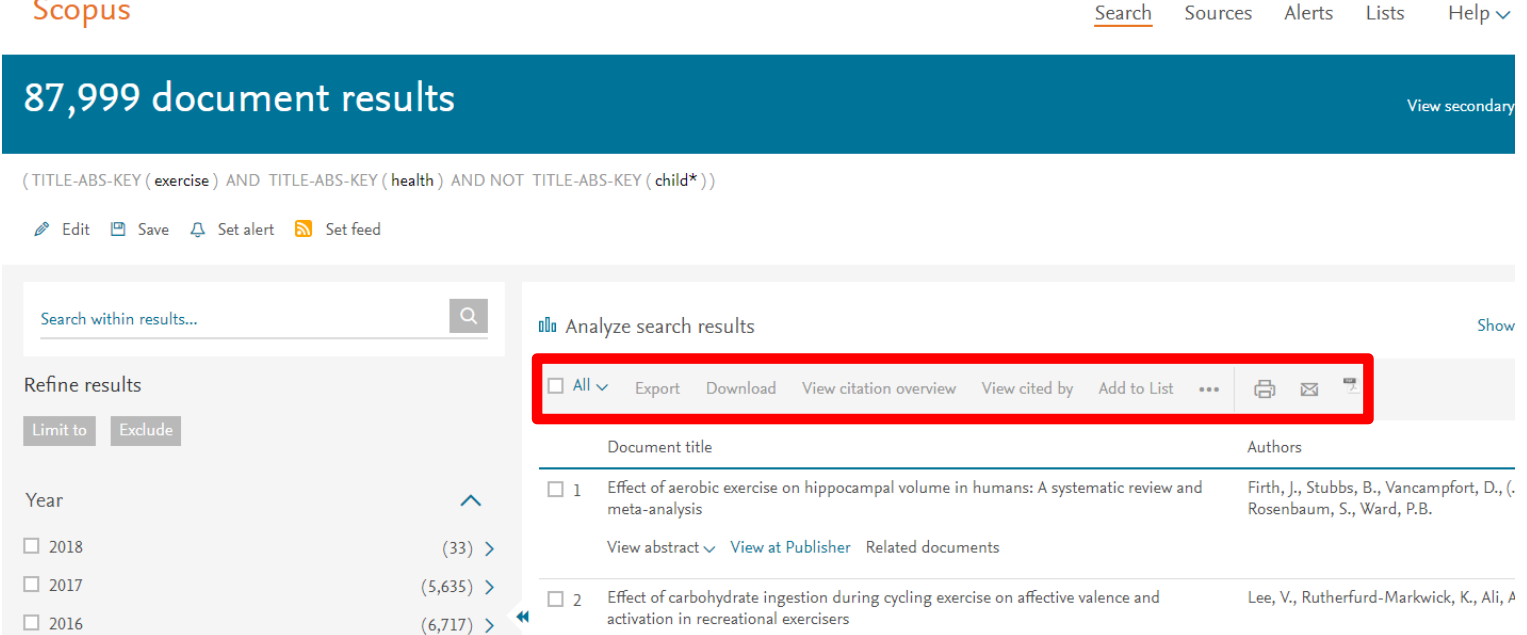

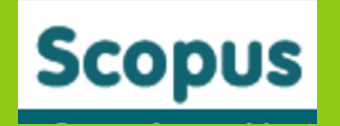

**Biblioteca** 

**[biblioteca@fade.up.pt](mailto:biblioteca@fade.up.pt)**

**Telefone: 220425320** Apoio: 09h30 às 12h30 e 13h30 às 17h30 na Biblioteca